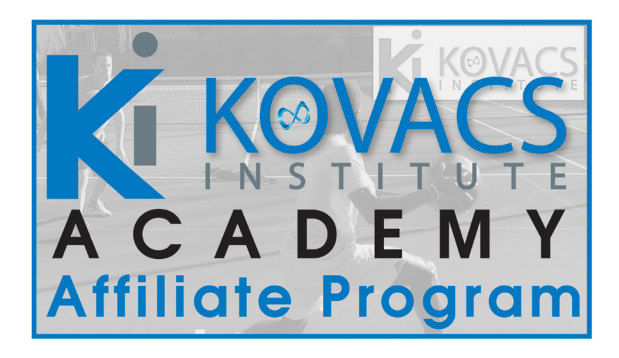

**We're happy you found KI Academy, and are looking to help educate your audience and share some of the great content we have taken a decade to put together from Dr. Kovacs and the team at the Kovacs Institute. A great added benefit is that you will get paid while helping to educate your audience. You can help tennis players improve their game by gaining knowledge previously only available to professional, and that's a great gift! Once you register, by adding your custom affiliate link to your website you can earn money for each sale! Who doesn't love extra money?**

**In order to apply to become an affiliate, you must first be a registered user on Ki Academy (if you are not a paying member you can register on KI Academy for the free membership). To do this, please visit https:// kovacsacademy.com/register/free-membership/ to register on the site. Then after registering, go to the Affiliate Page (http://kovacsacademy. com/affiliate-home/affiliate-register/) and apply. When you sign up to become an affiliate, you will see a custom link that you will place on your website or send to customers. Then, any sales coming from that custom link to memberships on KI Academy will earn you a commission of 20% of that sale. Note most of our memberships are monthly, and paymentsw are sent out quarterly. There is a certain minimum threshold you must obtain first in order to be paid out (via Paypal).**

**Register to become an affiliate with us today! Read on for directions with screenshots.**

If you are NOT already a member of Kovacs Academy (free or paying), please register using the link below. You can choose Free Member. https://kovacsacademy.com/register/free-membership/

# **Free Membership**

You are so close to receiving information from the Kovacs Academy and Dr. Mark Kovacs directly. The Kovacs Academy Free Membership Level: Provides access to email newsletter and some great free posts on the site.

Receive the regular email newsletter with free videos, blog posts and updates from the Academy and also from the Kovacs Institute. Please enter the information below to get information directly to your inbox.

Price: Free

#### First Name:\*

KI

#### Last Name:\*

Academy

Address Line 1:\*

### Address Line 2:

City:\*

Country:\*

-- Select Country --

### State/Province:\*

Zip/Postal Code:\*

Phone:\*

## **Once you have created a log in, make sure you are logged in**

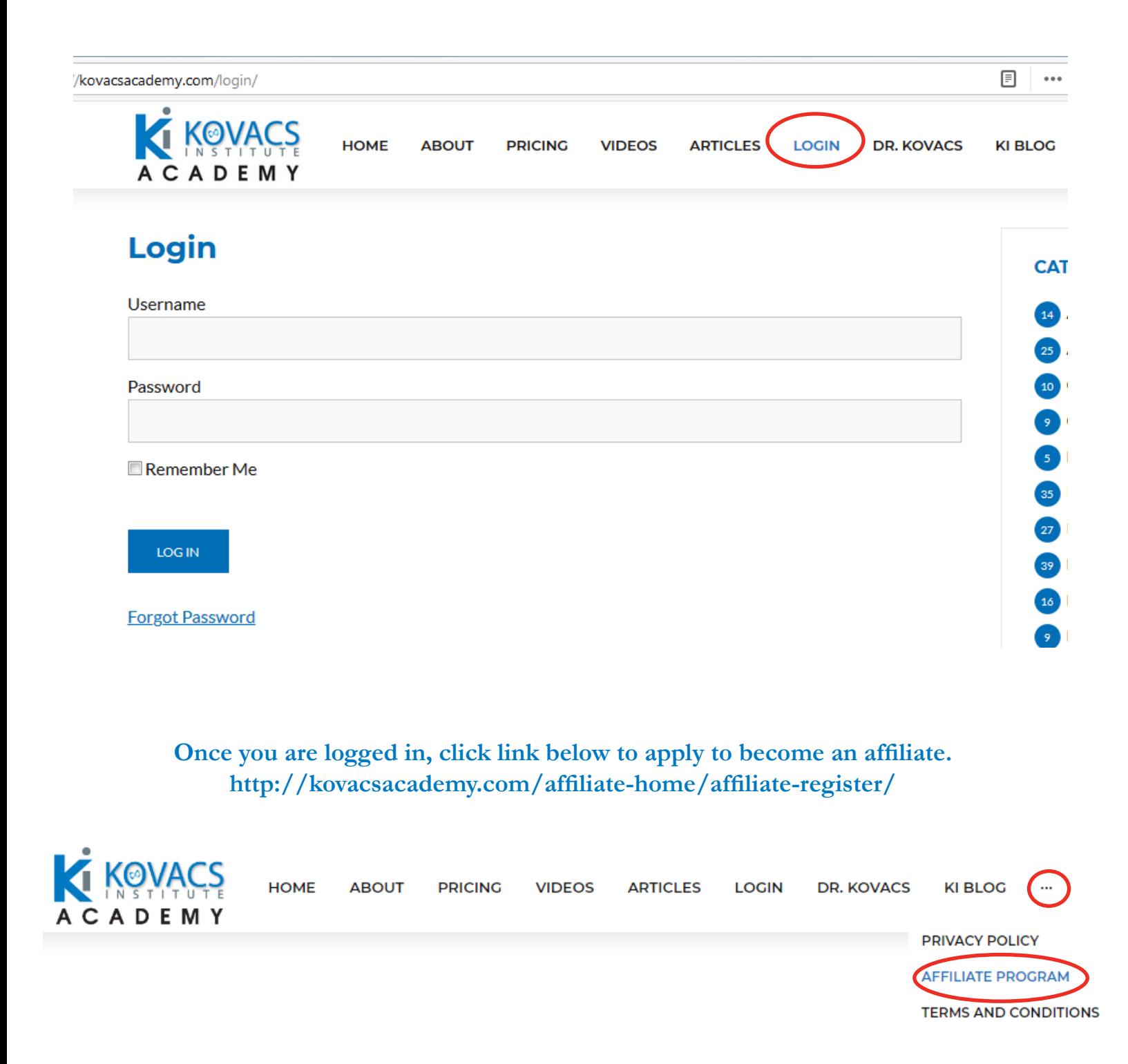

# **Affiliate Program**

## CLICK HERE TO APPLY TO BECOME AN AFFILIATE!

### **Click Here to Apply**

We're happy you found KI Academy, and are looking to help educate your audience and share some of the great content we have taken a decade to put together from Dr. Kovacs and the team at the Kovacs Institute. A great added benefit is that you will get paid while helping to educate your audience. You can help tennis players improve their game by gaining knowledge previously only available to professional, and that's a great gift! Once you register, by adding your custom affiliate link to your website you can earn money for each sale! Who doesn't love extra money?

This is the affiliates section of KI Academy. You are not currently an affiliate. When you sign up, you will see a custom link that you will place on your website or send to customers. Then, any sales that come from that custom link to memberships on KI Academy will earn you a commission of 20% of that sale. Note most of our memberships are monthly. There is a certain minimum threshold you must obtain first in order to be paid out (via Paypal). If you wish to become one, please apply. Note make sure when applying you use the same email address associated with your Ki Academy account.

Register to become an affiliate with us today!

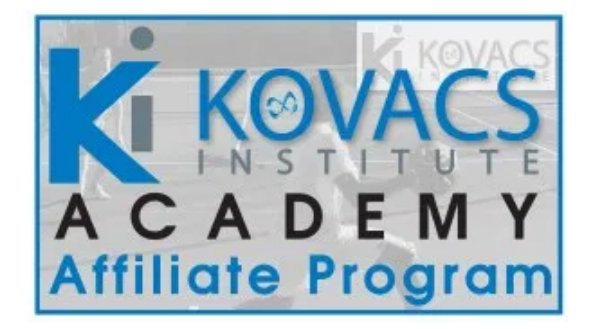

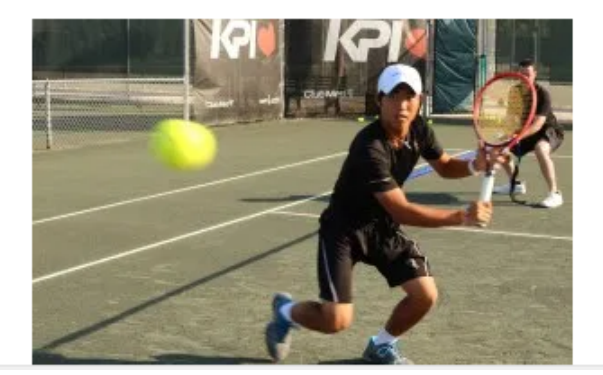

# **Register**

\* Required fields

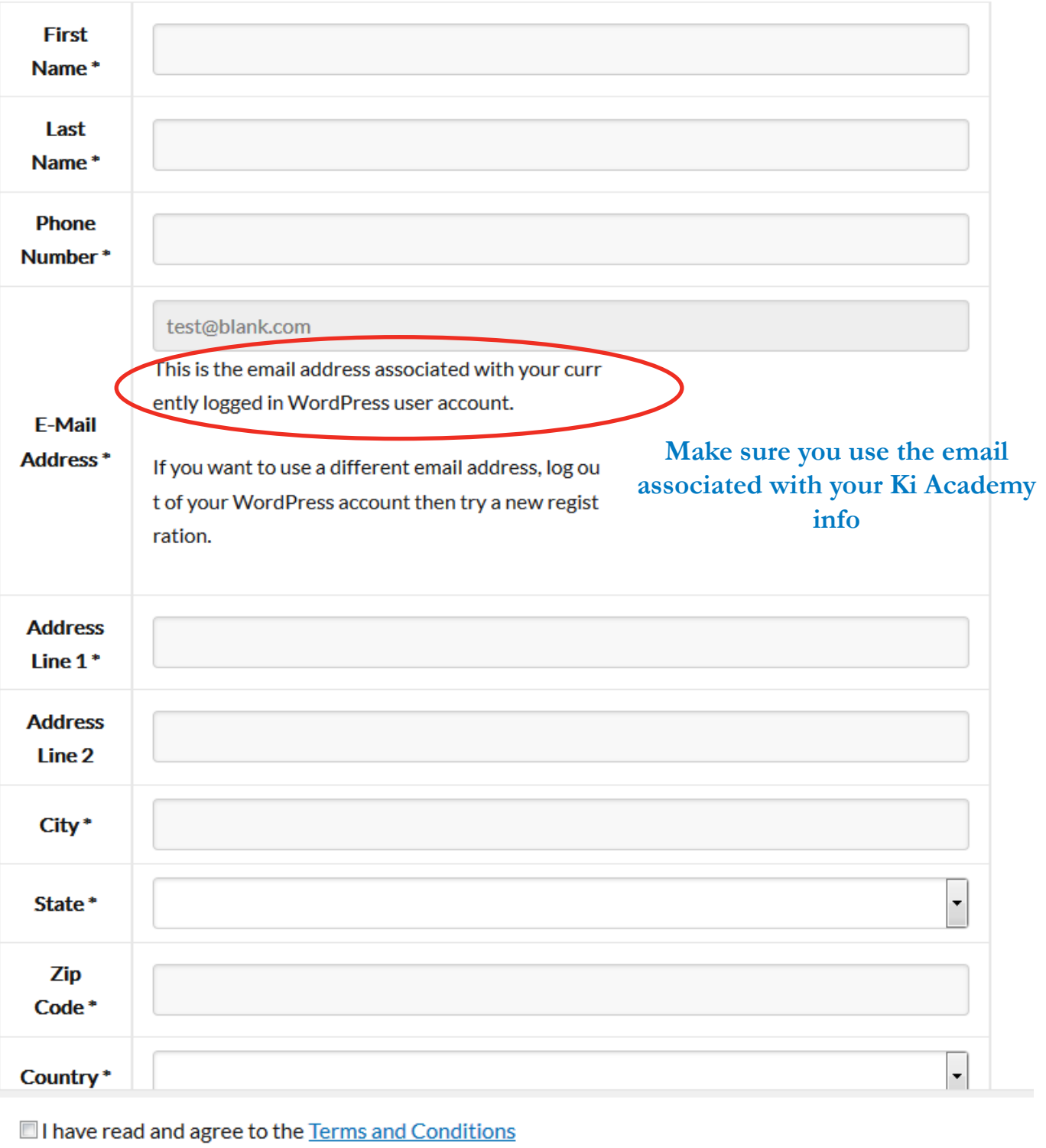

**You're All Done! You will now be taken to the Affiliates Dashboard.**

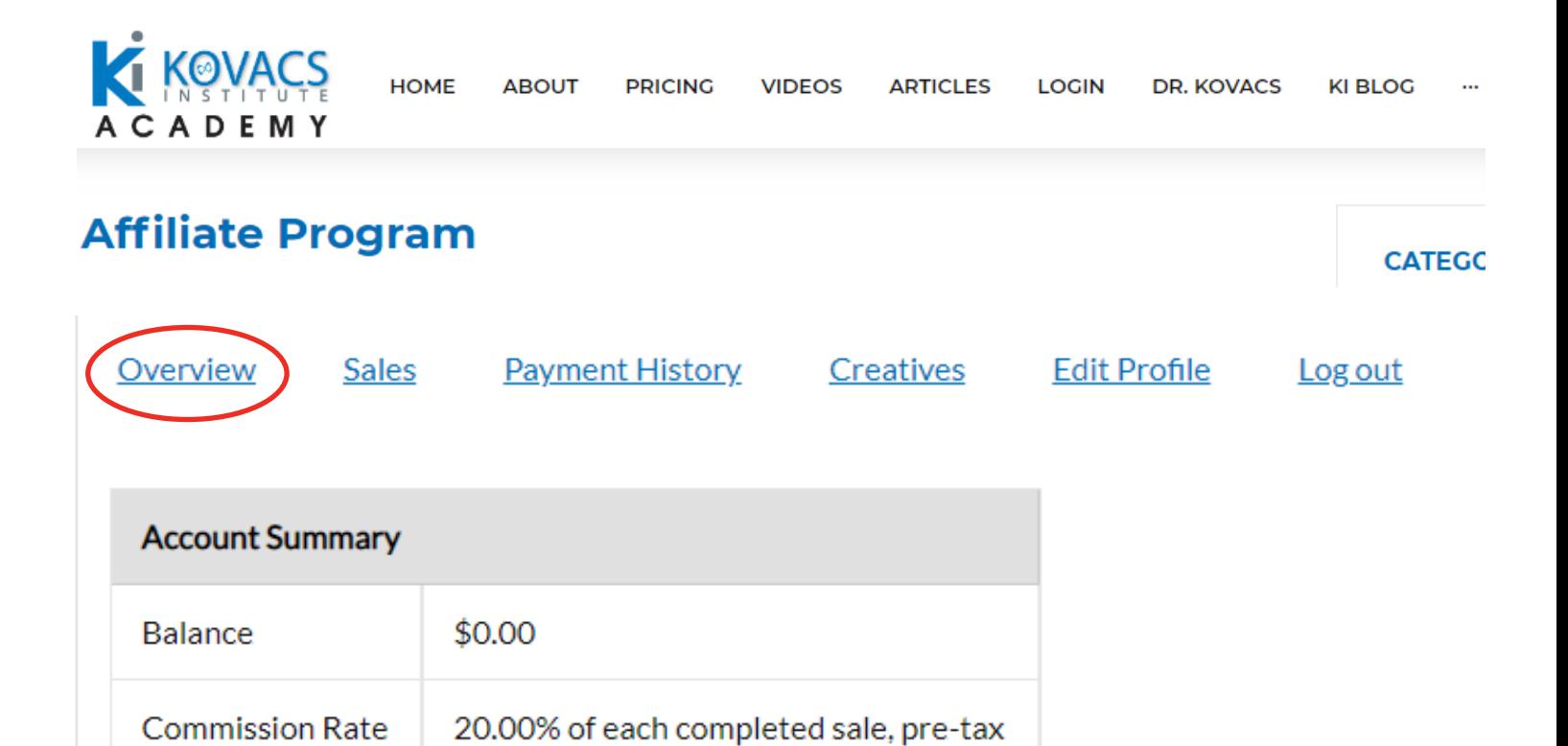

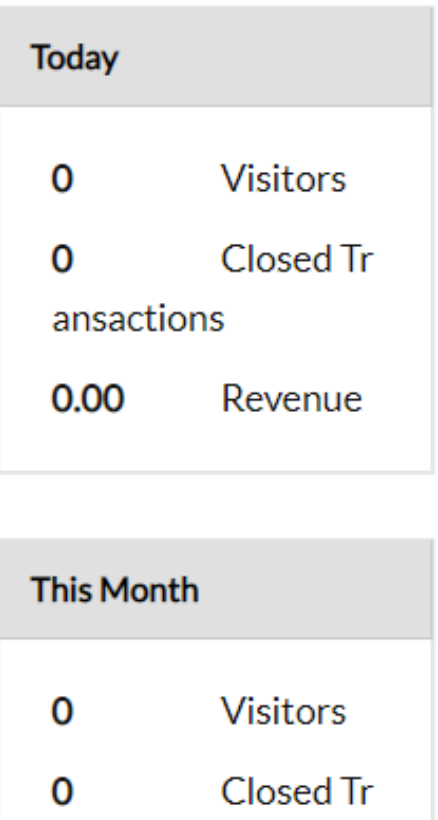

ansactions

0.00 Revenue

**This is your Affiliate Dashboard, where you can see your account summar, payout history, creative image to download and use with links on your website and can edit your Profile.**

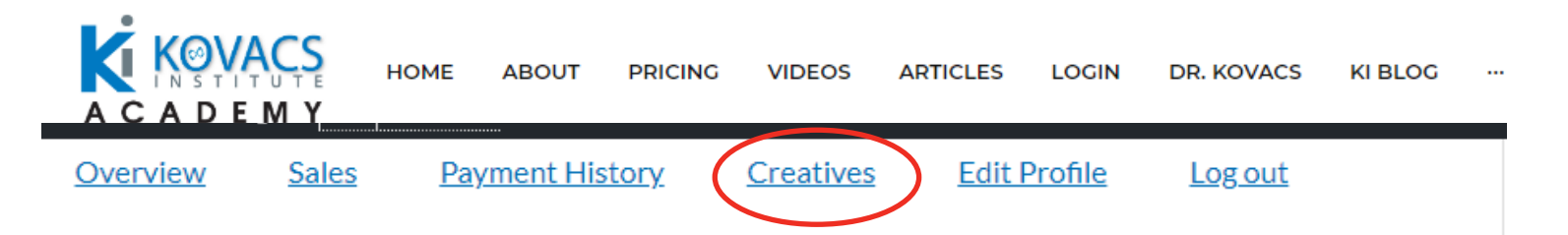

## Your Affiliate Link Using Affiliate ID

https://kovacsacademy.com/?wpam\_id=2

## **Referral URL Generator**

Enter any URL from this site in the form below to generate a referral link

https://kovacsacademy.com/

#### **GENERATE REFERRAL URL**

## The following creatives are available for publication.

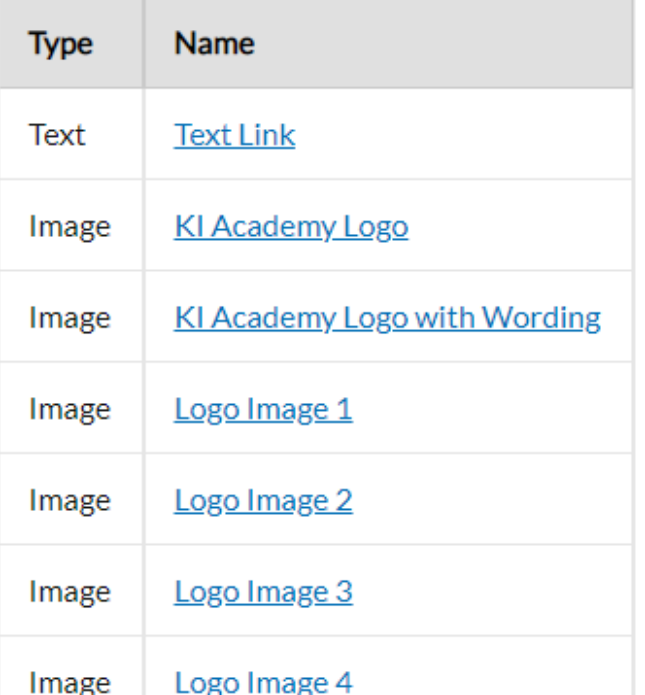

Once you have created your custom, unique referral link using the generator, place that link on your website in either a text format, or using one of the graphics listed in the creatives section.

> Now you are ready to start earning money!